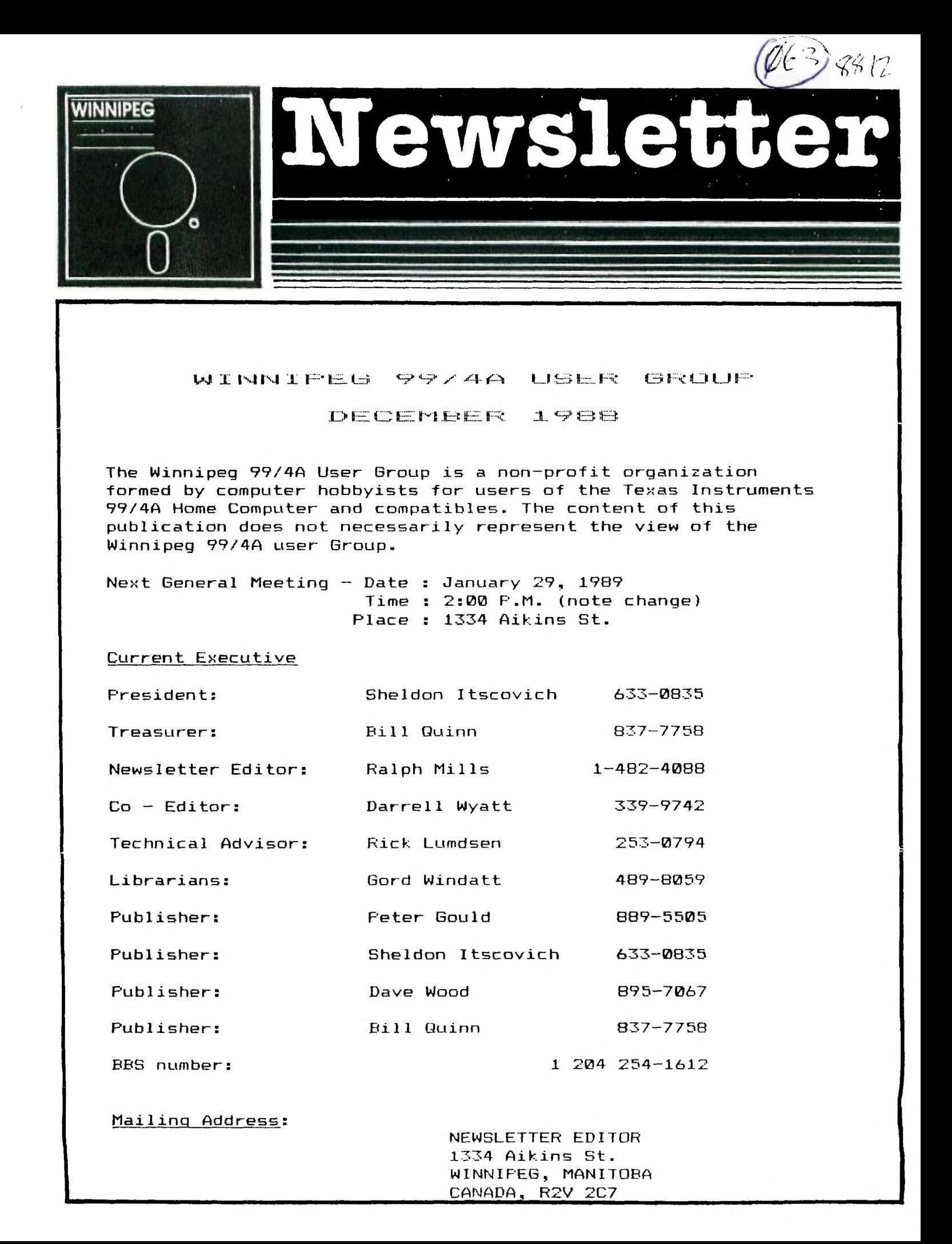

The October meeting had a much better attendance, 17 or 18 members were there. There was some discussion about the availability of funds for reimbursement to members for club expenses on a more regular basis.

Please note that this meeting November 27th, is the last for this year. Most of us are busy with Christmas things at the normal meeting date, so the next is January 29th.

Perhaps that bit of software or something you've always wanted for the computer will be in your xmas stocking this year, courtesy of our local supplier and fellow member. Rick has recently moved his computers etc. to the basement and has much larger quarters now. He has some stock of T1 goodies.

Merry Christmas and happy new year to all, and good Tling.

> An PLAYMBLY LAN, PRINTIPRIAL by Sheidon Itscovich,

MATH INSTRUCTIONS:ADD,SUBTRACT,MPY,DIV

 $\uparrow$  ADD INSTRUCTIONS  $\uparrow$ 

YOU CAN ADD IN MANY WAYS LETS LOOK AT A FEW DIFFERENT WAYS.

I) THE INSTRUCTION ° A °

EG: A R6,R7

THIS LINE OF CODE WOULD ADD THE VALUE IN R6 TO THE VALUE IN R7 AND PUT THE ANSWER INTC R7.

THIS LINE OF CODE WOULD ADD THE VALUE ASSIGNED TO HITPT (USING A BYTE) TO THE VALUE OF SCORE (RESERVED WITH BSS) THE RESULT IS IN SCORE.

2) THE INSTRUCTION \* AI \*

EG: AI R6,)20

THIS LINE OF CODE WOULD ADD THE VALUE HEX 20 (DEC.32) TO THE VALUE IN R6 WHICH WAS LOADED THERE WITH A LI OR MOV INSTRUCTION. THE RESULT IS PUT INTO R6.

3)THE SUBTRACT ' S '

EG: S @HERE,@THERE

THIS LINE OF CODE WOULD SUB THE VALUE ASSIGNED TO HERE FROM THE VALUE ASS-IGNED TO THERE AND MAKE THE ANSWER EQUAL TO THE SYMBOL THERE

IF  $HERE > 10$ IF  $\langle$ THERE $\rangle$  = 100

THEN THE CODE WOULD DO THE FOLLOWING

100-10=THERE

4)THE MULTIPY ° MPY "

EG: MPY R3,R4

THIS LINE OF CODE WOULD MPY THE VALUE IN R3 BY THE VALUE IN R4 AND PUT THE ANSWER INTO R4.

E6: MPY @NUM,R5

THIS LINE OF CODE WOULD MPY THE VALUE OF NUM BY THE VALUE IN R5 AND PUT THE ANSWER INTO REG 5. THE VALUE OF NUM IS NOT CHANGED.

Letter from the Editor IF NUM IS A VERY LARGE VALUE THEN R5 by Ralph Mills **EG: A @SCORE,@HITPT** AND R6 WOULD HOLD THE ANSWER.

> EG: NUM = 65535  $R5 = 2$ ANSWER WOULD BE 131070 (>0001FFFP

> > R5 WOULD CONTAIN >0001 AND R6 WOULD CONTAIN >FFFF

5)THE DIVIDE INSTRUCTION " DIV '

EG: DIV RI,R2

THIS LINE OF CODE WOULD DIVIDE THE CONTENTS OF R2 AND R3 BY THE VALUE IN RI AND PLACES THEN ANSWER INTO R2 AND R3

> $R1=2$ R2=10  $R3=0$ THEN 10/2=5

#### Odds & Ends,by Darrell Wyatt

The snow has finally come, so now <sup>I</sup> am a bit happier. I know that not everyone agrees with this but what can I say other than 'too bad". Well. Christmas approaches and there is a wealth of new software out there for Santa to choose from for gifts. The biggest news, right now is apparently Press, the new word processor that took the Chicago Fest by storm. This new product has all the features that can be found on any word processor for the IBM or the Mac. It has no formatter but puts all the formatting on screen so that you can see what you are getting..for example if you underline something you see it underlined or if you centre something you see it centred. Press also gives you the choice of entering lines up to 256 characters long which is very useful when using alot of printer codes.

Overall I would say that this program will be setting the standard for wordprocessing for the TI for some time to come.

Another program out is TIBase. I have this program already and I am very impressed with it. But beware, this is not a database but a database language. If you expect to pop in a few names and addresses, stick with PRBase but if you are interested in a bit of programming and like the idea of building a customized database of your own that could keep accounts or print receipts, invoices or statements, or run any number of very specialized database functions, then this program is for you. It is definitely a program that will challenge the imagination for some time to come.

PREditor is another one that I have. Unfortunately it has proved to be somewhat of a disappointment. It refuses to load any of my text files and when I try, it locks up my Geneve, causing me to have to reboot. I figured out why it does this and it is because it does not like blank lines..if the file has a blank line in it then it locks up. Since all my programs have blank lines as separators, I am unable to use this program at all so it sits on the shelf. Also on the Geneve in 80 columns the program slows down tremendously and is almost not worth the exasperation of running it. In PREditor's defense an the TI it daes seem to run very well and fast but I don't know if the file problem with the empty line is still evident or not. I am a bit worried about Press and my Geneve as I hope that it does not slow down as well in 80 column mode but I have chanced it and ordered a copy, so we shall soon see.

Well I guess that that is all for now....Merry Christmas and have a good holiday.

### LOAD: VI: WV 7.3 by Ralph Mills.

These instructions have been extracted from the NorthCoast 99er's (01/16/88) newsletter. The original was written for Ver 6.4 and 7.3 combined. This is for Ver 7.3 ONLY, and is hopefully a bit more explicit. It is not intended to be all inclusive, but should enable the Horizon RAMDISK owner to load the ROS as a 2-drive system with pageable disks in the second drive. Don't ignore the DOC's - they are useful.

The disk (HRD+ROS7,3 from Rick Lumsden) includes a LOAD file and will load automatically from XBASIC. For the configuring to work as described, I found that the SRAMs must be rid of any previous programming by removing a battery from the board for a short time.

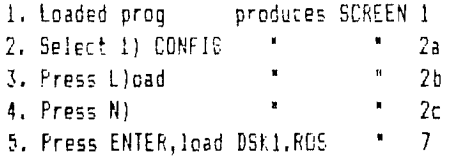

- 6) Press Eldit and change whatever you wish. MENU should be where shown to enable the power-up feature. FCTN 9 goes back to command line.
- 7. Press Clonfigure and SCREEN 3 appears. The first line is for  $DSK5$ , and the rest of the lines  $(1)$ are for the disks that can be toggled, eg TAMP, PRBASE, etc. Toggling DSK6 has seemed uncertain, but I think the problem is the key read rate, and any lingering on the key results in 2 pulses, with no change to the disk-name occuring.

RAM1 is suggested for DSK5 in the DOCs. Type name(enter), W/P - (enter), FORMAT - Y(entered automa-

tically), then size of DS)5(erter). Press (enter) 4-5 times till the cursor appears on the next line. Name next line eg.T1MP, etc FORMATtine each DSV6 name (or line). Mine is set up with  $RAM1 - 584$ ,  $IIMP -$ 152, PRBASE - 256 sectors, (My TIMF disk doesn't include the HELP file) Allow 2 sectors for directory on each disk. When finished, FCTN 9 returns SCREEN 7. RAMDSK VER 7.3 is now initialized.

The author of the NorthCoast 99er's article suggests the editing of SCREEN 3 be done here rather than in 6) above. This ROS can be SAYEd here, I haven't done this (discussion in DOCs).

9. Press Q) uit and get back to XBASIC. Screen 1 appears.

le.Select 2, loading DM100e.

11.Copy MENU, CF6, MGR1 and MGR2 to DSO. Change MGR1/2 to MG/MH. Ouit DM1000.

12,From XBAS1C, CALL MG, to test operation of ROS.

13.Enter CALL MENU, SCREEN 48 appears,

- 14.Press FCTN 5 to edit SCREEN 4b, When complete, press FCTN 9. "Fress Back to Abort, anthing else to Save' appears.
- I5.A screen similar to SCREEN 4 will appear by pressing the spacebar. It can be edited in exactly the same way as in step 14.

NOTES:The 3rd screen, SCREEN 6, after another 'space', cannot be edited this way, only through CONFIS.

If SCREEN 4a doesn't appear after turning the computer on, type in from XBASIC - CALL AC. See DOIs,

(continued from page 2)

These screens have been edited a bit to save space, etc.

SCREEN 1.

 $I$  CONFIG etc. 2 DM1000 3 ME6TEST

SCREEN 2-a), b),or c). Horizon Version 7.3 (248K) Card at>1000 a)Next Edit Save Load Config Misc Quit b)Keep existing disk info (Y/N)? c)Load from Filename: DSK1.ROS

SL.:i% 3.(with typical values) Diskname W/P Format t eg RAMI (DSK5) N 584 eq TIMP (DSK6) N 152 eg PRBASE N 256  $\mathbf{I}$  N etc etc (10 total)  $\mathbf{r}$ • <sup>N</sup> Edit your ROB, or press FCTN 9 to exit

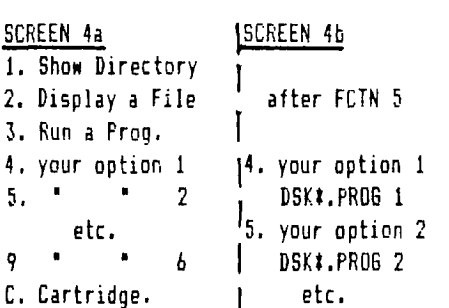

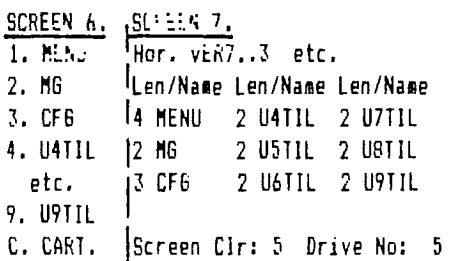

1Text Clr: 16 2nd Drive: 6 1Tot Sctrs:992 Pwr Up ON? N 1Next Edit Save Load, etc.

## TI-CHAT by Ralph Mills

In the past month, the club has received at least three articles on FUNNELWEB Ver.4.0 and later issues. Two of them, written by Charles Good of the Lima Ohio User Group are: 'The New Features of FUNNELWEB v4.0", from the C1N-DAY News-June/88; and 'The New Features of FUNNELWEB v4.1", from Houston Users Group-Sept/88. The latter, a four page article, describes changes in v4,1, compared to v4.0, Bugs in the DM1000 in v4.0 have been corrected in v4.1. The last article to be mentioned here 'Tutorial: Configuring Funnelweb<sup>\*</sup> by Jim Swedlow is an informative four page set of instructions and explanations.

At the Sept. meeting, a member suggested that I write something about configuring the Horizon RAMDISK, using VERMENU 7.3, since he had been having trouble. A few weeks later, I gave him a draft version to try and criticize. Last meeting he reported that it didn't work as I said. Since then, while loading FUNNELWEB v4.1, I accidentally erased the files in 'DSK5' by re-formatting it. The two disks in 'DSK6', however were unaffected. I guess one would expect this. After copying the lost files back to DSK5, the HRD had a total of some 1100 odd sectors (it's 256K or 992 sectors). Now I had to try my procedure for configuring the RAMDISK. It didn't work for ne either until I got rid of the earlier operation system (ROS). This article is printed elsewhere in this issue.

A 'BITS and BITES' column appearing in the HUG, Aug/88 and MAD HUG, Oct/88 newsletters, has a technical article by R. Lumplin on the three versions of power supplies that have been produced for the 11-99/4A computers. The latter (MAD HUG) also has 'Cleaning of dis) drives', by Art Byers.

A review in the October M1CROpendium by Tony Lewis describes a book "Bunyard Hardware Manual" very favourably. It's a 140+ page book that covers almost everything beyond what T1 did. The author, Mike Bunyard was a 'Senior Member of TI's Technical Staff", and has written it for hardware hackers. It costs \$24 outside USA, from The Bunyard Group, AMS, P.O. Box 53171, Lubbock, TX 79453.

More for 'hardware hackers', a Single Chip 32K Memory Expansion, by Joe Spiegel of the Airport Area Computer Club. It uses an HM622561P-12 SRAM and fourteen other low cost components, and fits into the console. This is printed in the OB Monitor, Sept/88.

A series, 'Getting the Most from your Cassette System' by Mickey Schmitt has been printed in the CIN-DAY NEWS, starting in the June/88 issue. We have received parts 1,2, and 3 so far. These may be of use to beginners or those without disk drives.

The Aug/88 issue of the C1N-DAY NEWS also has a list of Texas Instruments BROM Module parts, dated May/87.

A Wordcount Program, by Jim Peterson is printed in the CIN-DAY NEWS, June/BB issue. It is faster than the (continued from page 3)

M1CROpendium routine counting number of words in a DV/60 file. It ignores lines beginning with a ',' (T1-Writer formatter commands) and counts each cluster of characters followed by a space, plus the last cluster on the line. The program:

100 !WORDCOUNT PROGRAM BY JI M PETERSON '203 110 DISPLAY AT(12,1)ERASE AL L:"INPUT FILENAME?":TAB(15); 'DR" :: ACCEPT Af(13,18):F\$ :: OPEN #1:"DSK"&F\$,INPUT ! 179

120 A=1 LINPUT #1:M\$ :: I F ASC(M\$)=46 THEN 140 '249 130 X=POS(M\$," ",A):: IF X=0 THEN 140 :: IF X=A THEN A=X +1 :: GOTO 130 ELSE F=1 :: C  $=C+1$  :: A=X+1 :: 60T0 130 '2 **07 <sup>1413</sup>**C=C+F :: F=0 :: IF EOF(1 101 THEN 120 :: CLOSE #1 :: DISPLAY AT(12,1)ERASE ALL:" APPROXIMATELY ISTR\$(C)&" WO RDS.' '249

Although Barry Boone's ARCHIVER III is out, there must still be an interest in the older version. A tutorial on version 2.4 has appeared in the EAR

99'ERS neswsletter, Sept/88 by Al Beard, of Mid-South 99/4A Users Group.

Members: Please note that all of the above are in newsletters that our club receives from other clubs as part of the newsletter exchange that we participate in. Approximately 40 per month are sent out.

PAGE 4

FOR SALE: Disk Drive, SSSD, TI model PHP 1250. In metal case<br>with power supply. Would make a with power supply. good second drive external to PEB. Includes cable connecting to controller card.<br>Asking \$60. R.  $Mills$ , phone 1 482-4088

P.

# Seasons greeting, and good 11-9914A'ing for 1989.

Canada Fost took exception to the way we mailed our last newsletter. Thew now wish them to be in an envolope, and not Just folded over. Our appologies for the delay in getting them out to you.

No Job is so simple that it can't get screwed up - not even mailing out a newsletter.